# **NAHSL'09** SYSTEMS UPDATE DOCLINE – LinkOut

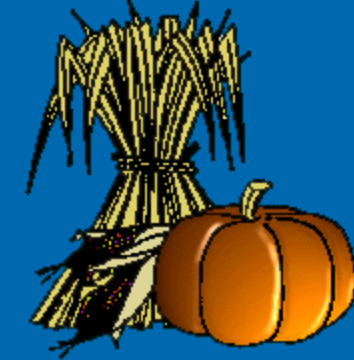

Monday, October 26, 2009 Mark Goldstein, NN/LM NER

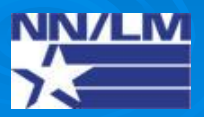

## DOCLINE Fiscal Year 2008

- **▶ 3,097 libraries participating**
- Over 1.55 million serial holdings records
	- 1.27 million print
	- $242,000+$  e-jrnls  $(15.6%)$
- **▶ 1.9 million ILL Requests in FY08**
- $\triangleright$  Fill Rate is 93%
- Average number of routes is 1.26

## DOCLINE Today

- ▶ 3,048 libraries participating (50 less than 2008; primarily hospital library closings)
	- Over 1.57 million serial holdings records
		- 1.26 million print; over last yr, small steady decrease
		- 281,000+ e-journals (17.89%); over last yr, slight increase

 Fill Rate is 93.1% ; modest improvement continues > Average number of routes is 1.26; up slightly over historical average

## ILL REQUESTS

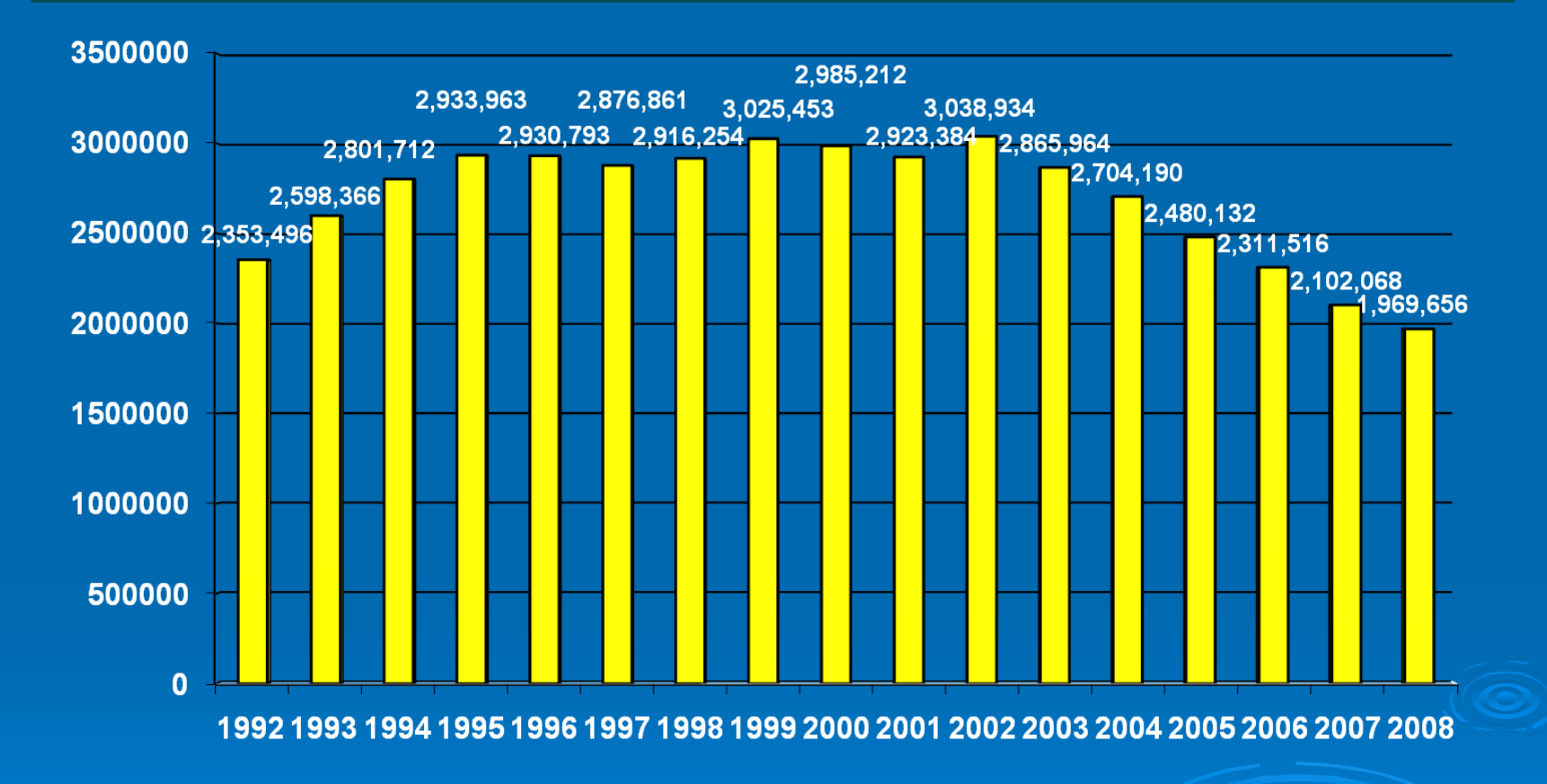

**Continual downward trend; requests decreased 30% over last 5 yrs @ 6-9% per yr.** 

## DOCLINE 4.0 – Serial Holdings

- ▶ Released June 2009; major redesign of Serial Holdings module; goal of redesign – to improve usability and decrease learning curve for mtn
- > Improved screen design, navigation & workflow
- $\triangleright$  Simplified title searching
- Added acquisitions status search filter
- Removed retrieval limits on search results
- Ability to list all of your own holdings for systematic review and updating

### DOCLINE Browser Support

Internet Explorer 7.x Internet Explorer 8.x Firefox 3.x

No support for Macintosh (Mac) platform!

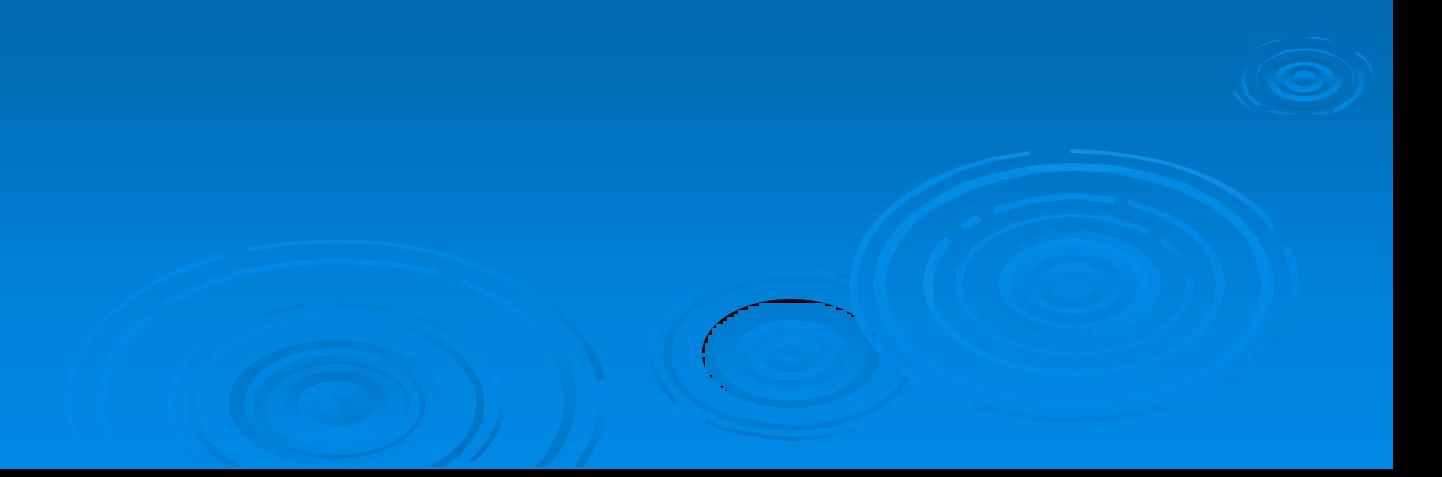

## All My Holdings

DOCLINE 4.0 adds several major enhancements to Serial Holdings functionality. The most significant: new "Show All My Holdings" function, that allows users to display a list of all of their library's serial holdings.

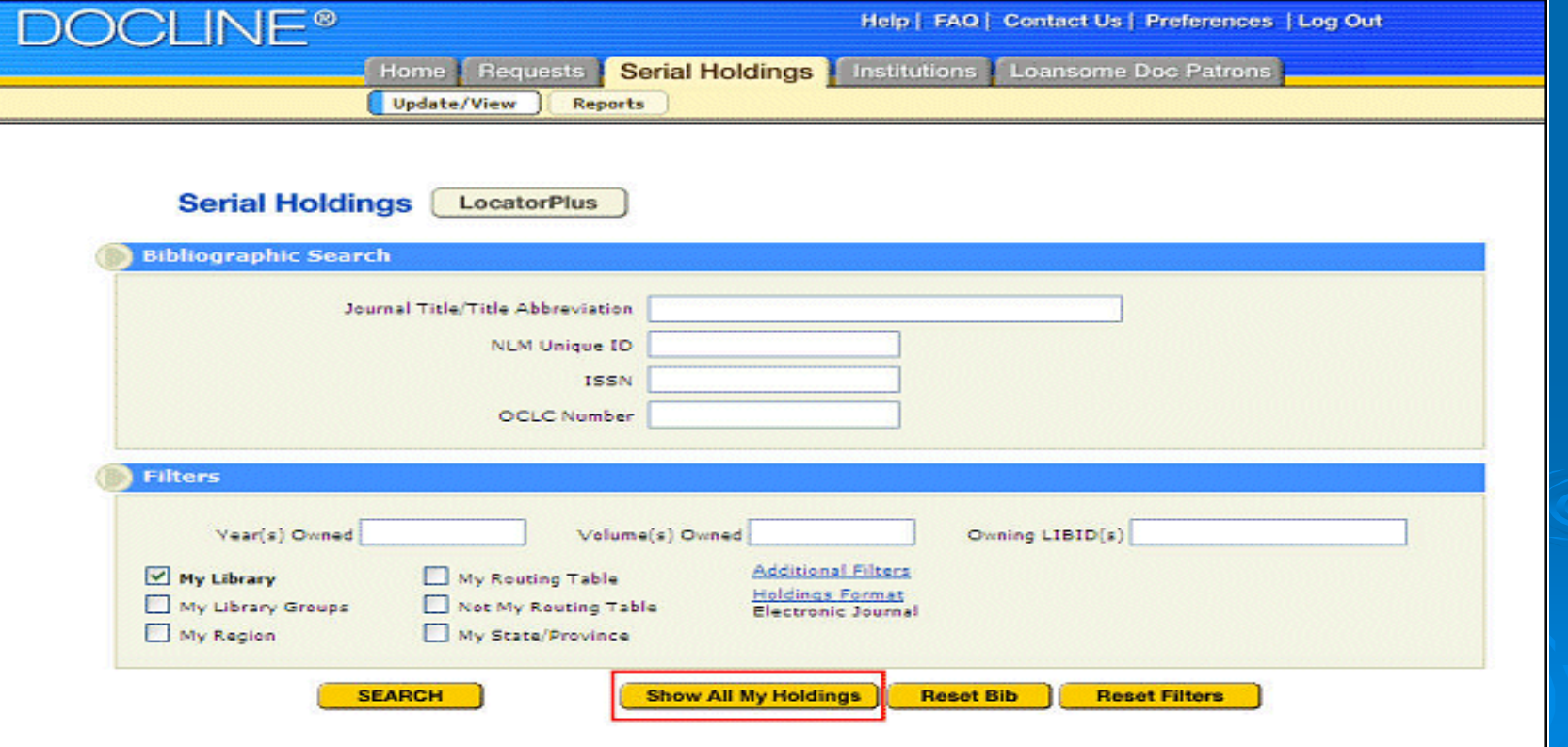

## All My Holdings

Libraries can focus on a subset of titles for review and editing, by using search filters. For example, users can use "Show All My Holdings" feature to list all of their electronic journals. In the past, libraries had to search title by title in order to update their holdings.

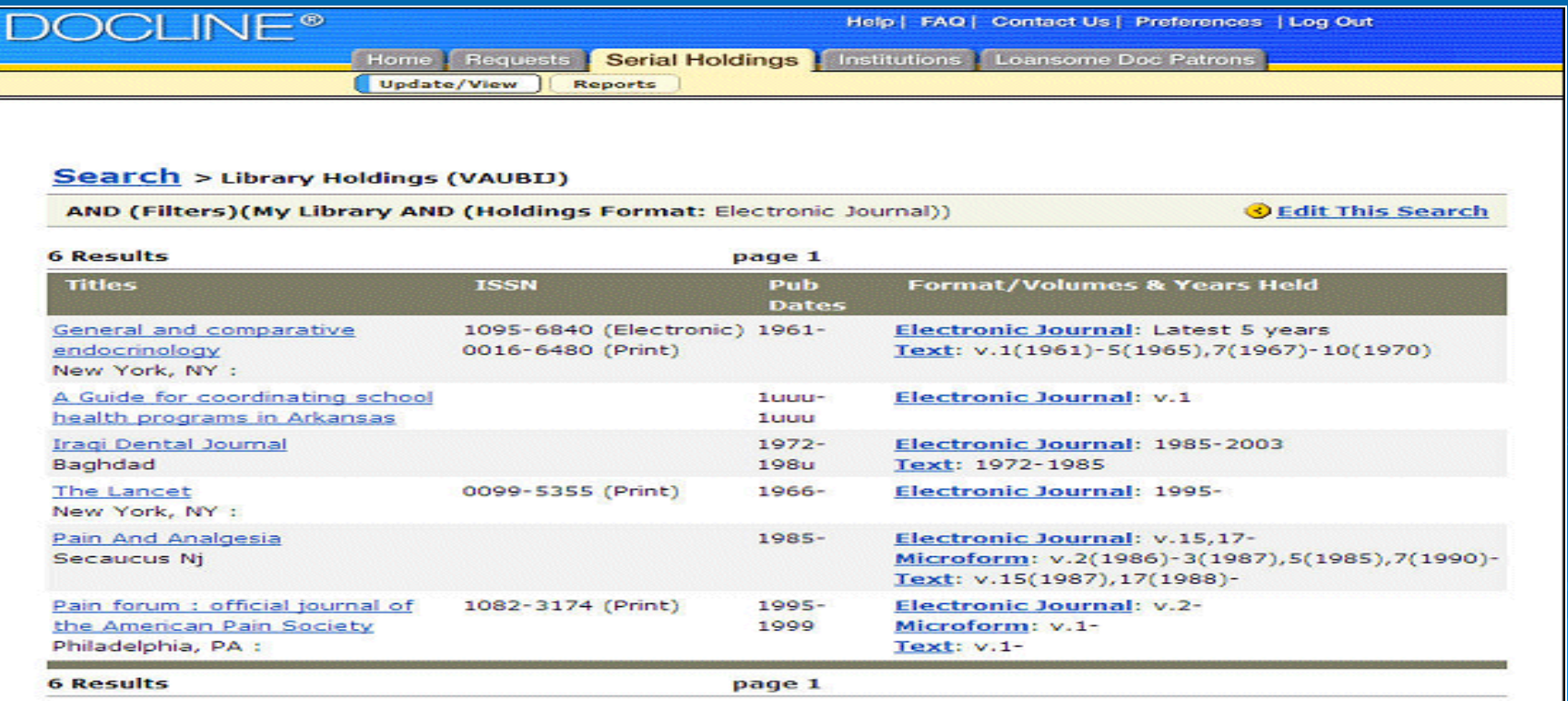

In this version, NLM modified the serial holdings search to be "leftanchored" (i.e., title searches will now automatically retrieve all bibliographic records for titles that start with the search term entered.)

*Example:* search for "PAIN" will retrieve all serial titles beginning with "pain" (*see below*)

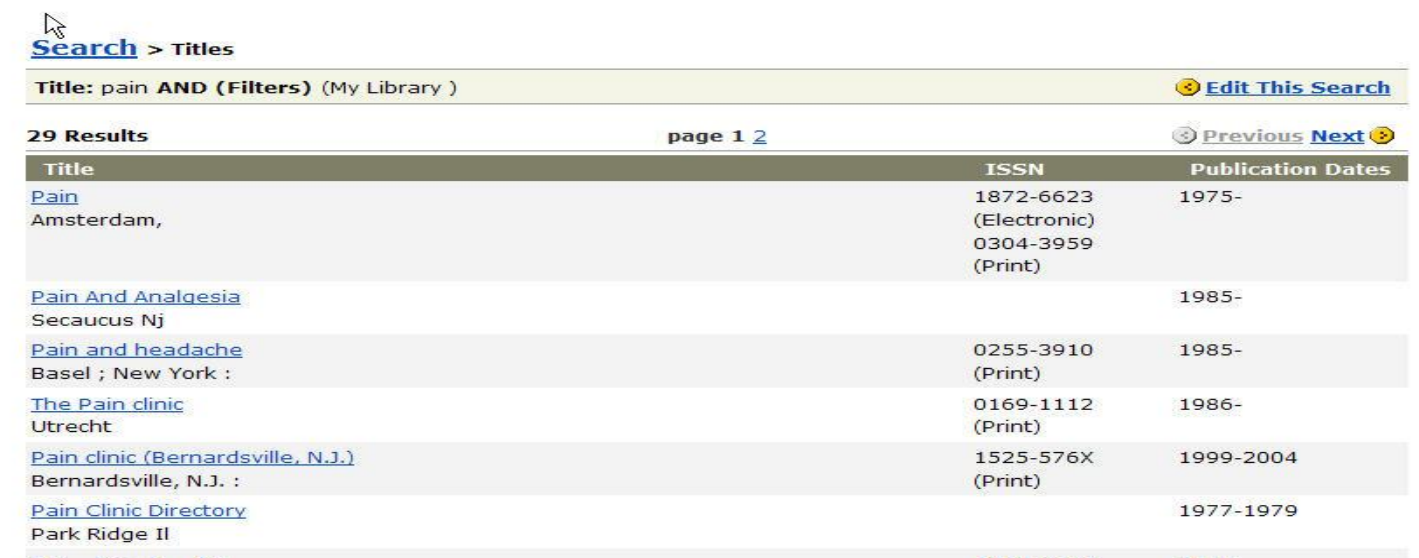

Search filter for acquisition status added to "Additional Filters" page - users can now limit their search to libraries with holdings "Currently received" or "Not currently received." (*see below and next slide*)

**Serial Holdings LocaterPlus Bibliographic Search** Journal Title/Title Abbreviation **NLM Unique ID ISSN OCLC Number Filters** ming LIBID(s) Year(s) Owned Volume(s) Owned **Additional Filters** My Library My Routing Table No additional filters selected My Library Groups Not My Routing Table My Region My State/Province **Show All My Holdings Reset Bib Reset Filters SEARCH** 

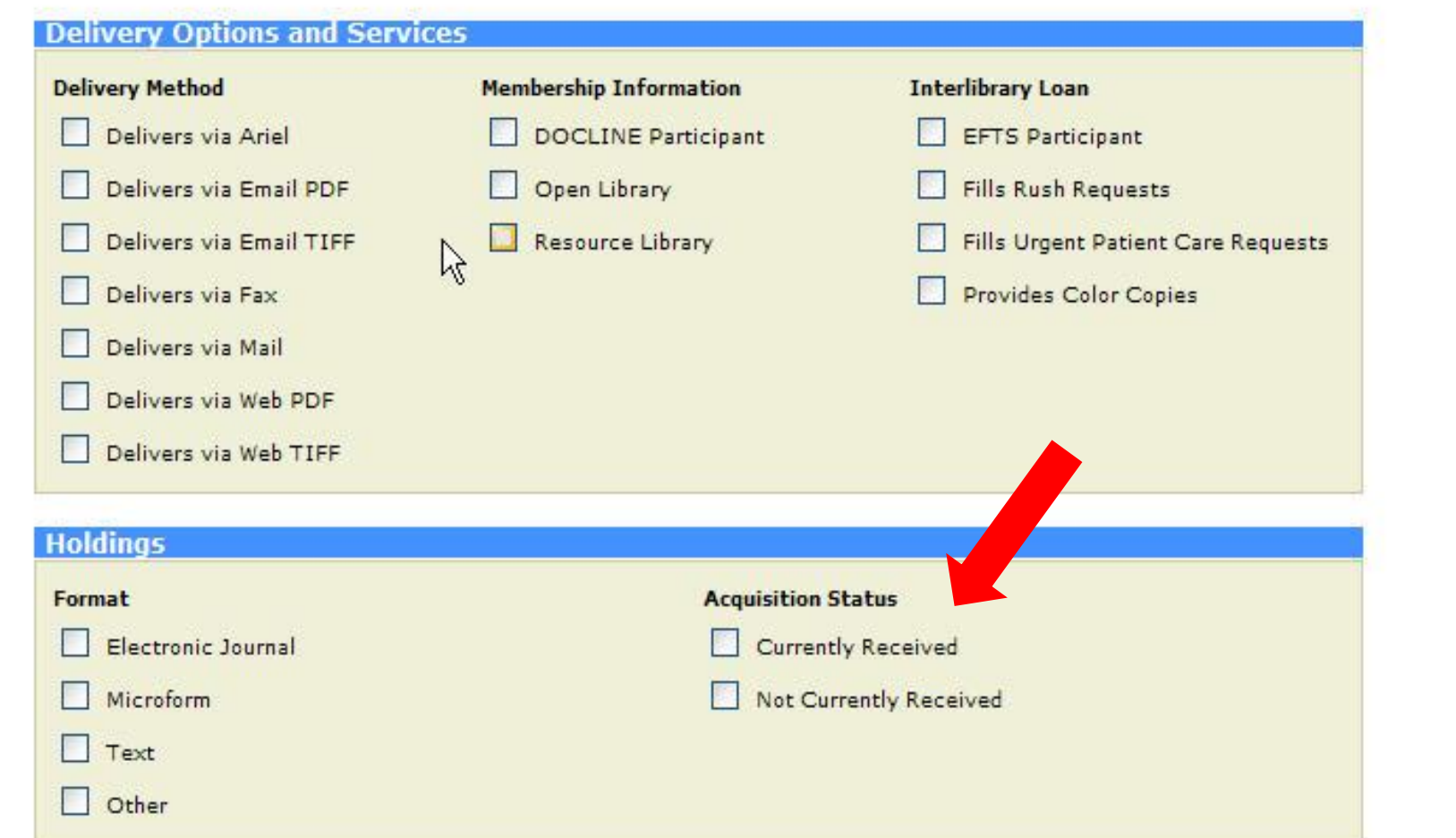

#### The revised Edit screen presents bibliographic and holdings information in a more streamlined view.

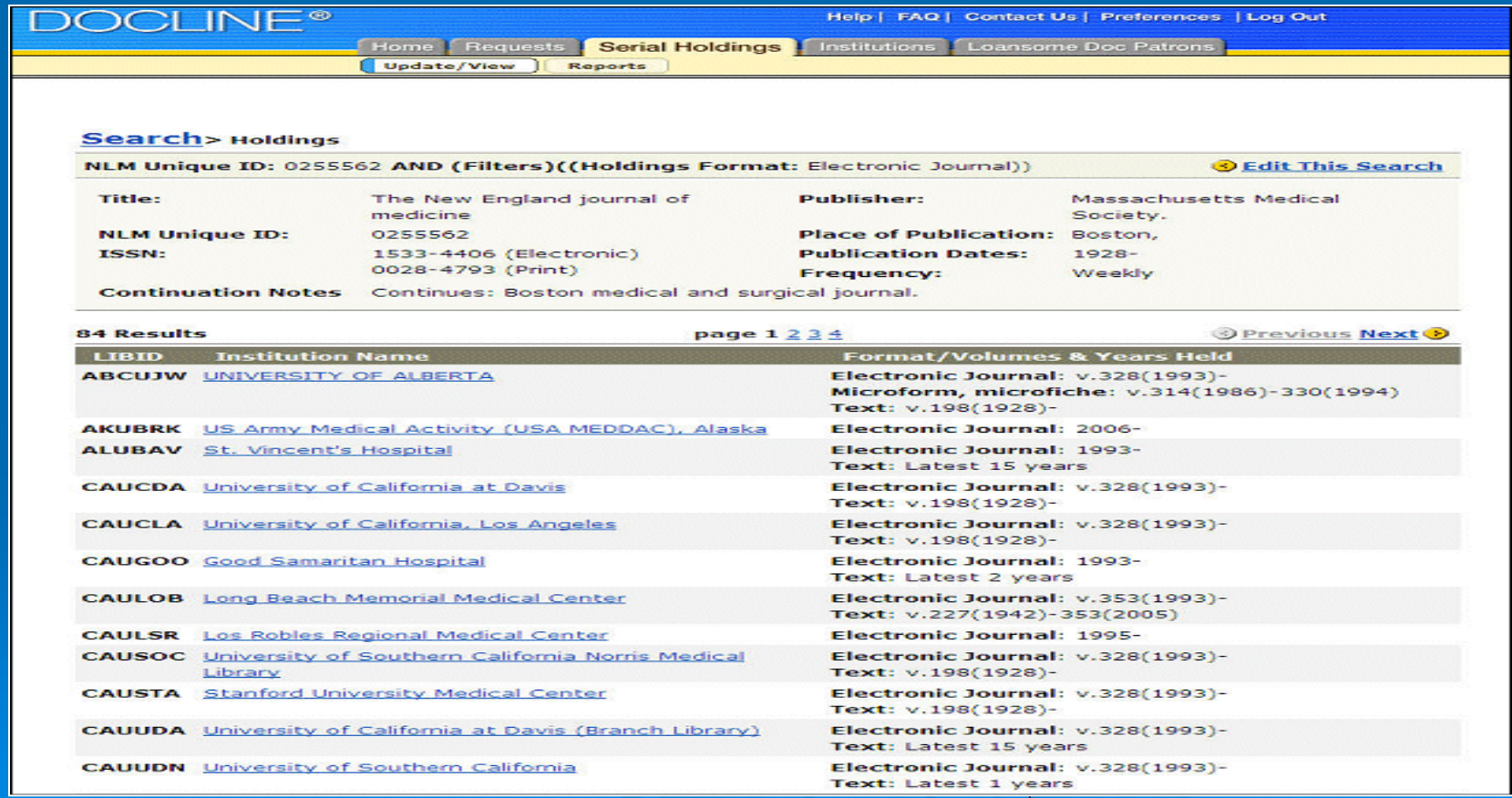

## New Edit Screen

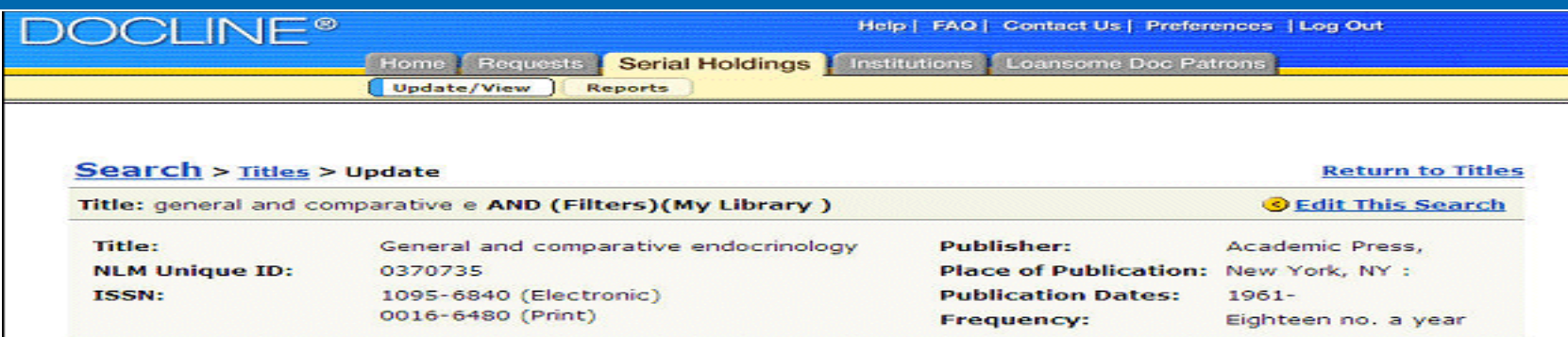

General Hospital (NLM Testing Record) (Genoa City, VA; VAUBIJ)

#### **Editing: Text Format**

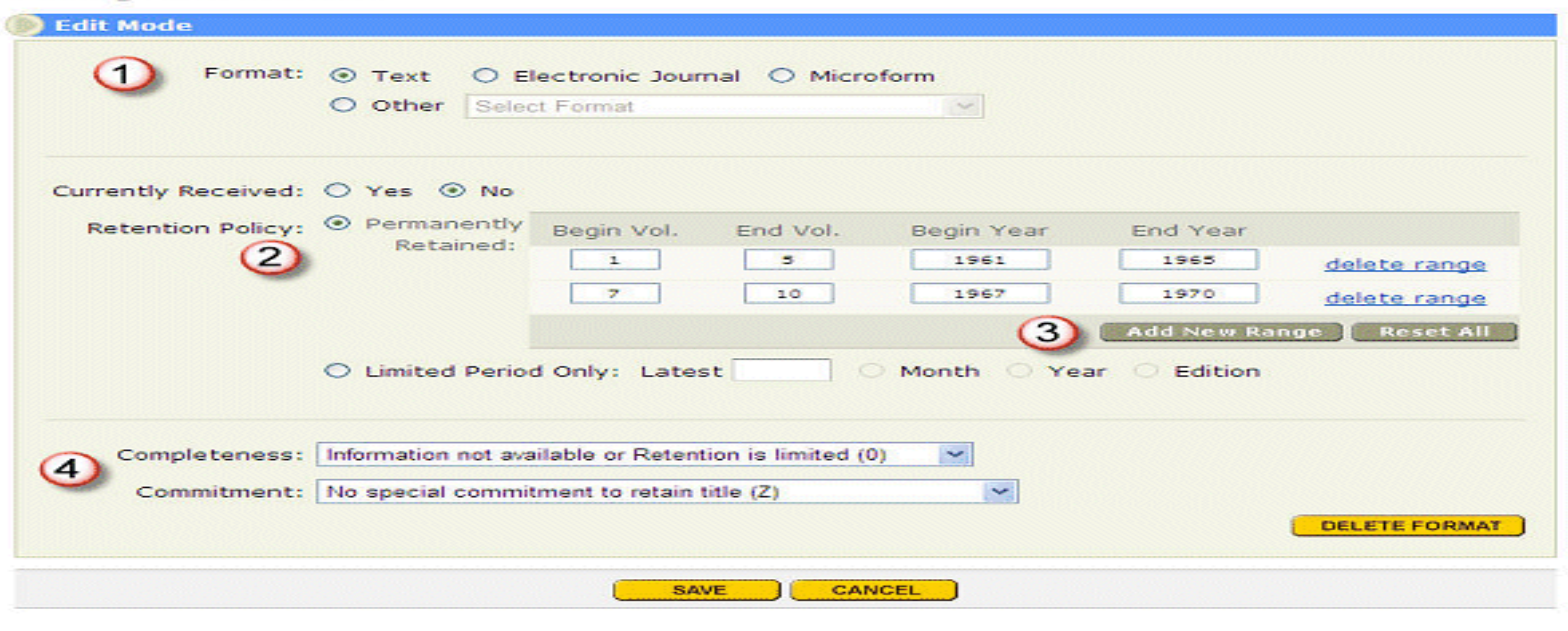

R

## DOCLINE 4.5 – Requests

- Planning and design phase underway for redesign of Requests module; development has begun
- $\triangleright$  Improve screen design and workflow
- Add Odyssey as delivery method
- 'Do not route to' feature allows borrowers to use library groups in their routing tables and exclude lenders due to cost or service issues
- $\triangleright$  Search status of requests by patron name

## DOCLINE 4.5 – Requests

- "Express borrowing" will be introduced:
	- optionally skips routing instructions and delivery confirmation, by accepting default values

#### Optional routing by holdings format:

- For example: "Epub ahead of print" would default to route only to electronic journal holdings. Borrowers could change that.
- For other citations, borrowers could choose to route by ejournal or print, depending on situation

## Other NLM Considerations

#### $\triangleright$  For e-journals:

• Handling embargo periods

- Serial holdings records
- Routing
- Handling diverging content (print vs. online)

 NLM aware of continuing challenge to provide ILL on ejournals

How to better manage e-journals in DOCLINE?

*Feedback is always encouraged by NLM!*

# DOCLINE Support DOCLINE SUPPORT

## Regional DOCLINE Coordinator [mark.goldstein@umassmed.edu](mailto:mark.goldstein@umassmed.edu) Mark Goldstein

508-856-5964

### Customer Service Desk National Library of Medicine custserv@nlm.nih.gov

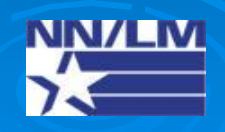

## LinkOut Presentations

 $\triangleright$  HSLIC Bangor, ME Nov 14, 2008

> MAHSLIN Boston, MA Jan 15, 2009

> ARIHSL Lincoln, RI Aug 5, 2009

▶ VA-VISN1 Bedford, MA Sep 24, 2009

*Please let us know if you want us to host a presentation!*

## LinkOut Training

## Self-guided LinkOut for Libraries' QuickTours -

http://www.nlm.nih.gov/bsd/dist\_edu.html#l

- Library LinkOut Survival Guide, NN/LM (2006)
- $\checkmark$  Retrieving your password for the Submission Utility (Sep, 2009)
- $\checkmark$  Displaying Icons Using a Special URL
- Library LinkOut Filters (Mar, 2009)
- $\checkmark$  Implementing OpenURL-based Services in PubMed
- $\checkmark$  LinkOut for Libraries Tips and Tricks

## LinkOut from PM Design

#### *From the new PubMed Home Page:*

- 1. Select Resources
- 2. Select All Resources
- 3. Select "L"
- 4. Select "LinkOut"
- 5. Add Favorite (IE) or Bookmark (Firefox)

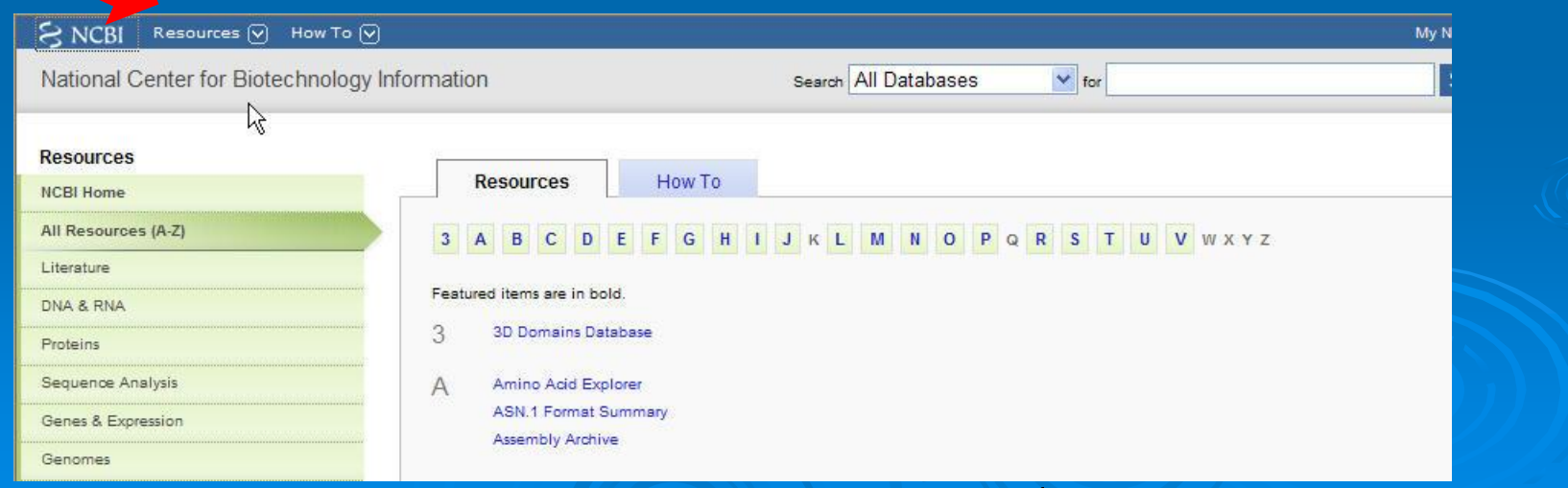

## LINKOUT SUPPORT

#### ▶ Regional LinkOut Representative NN/LM NER mark.goldstein@umassmed.edu Mark Goldstein 508-856-5964

#### **LinkOut Team** National Center for Biotechnology Information, National Library of Medicine lib-linkout@ncbi.nlm.nih.gov

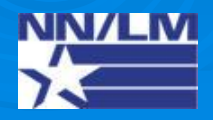

## Questions & Answers

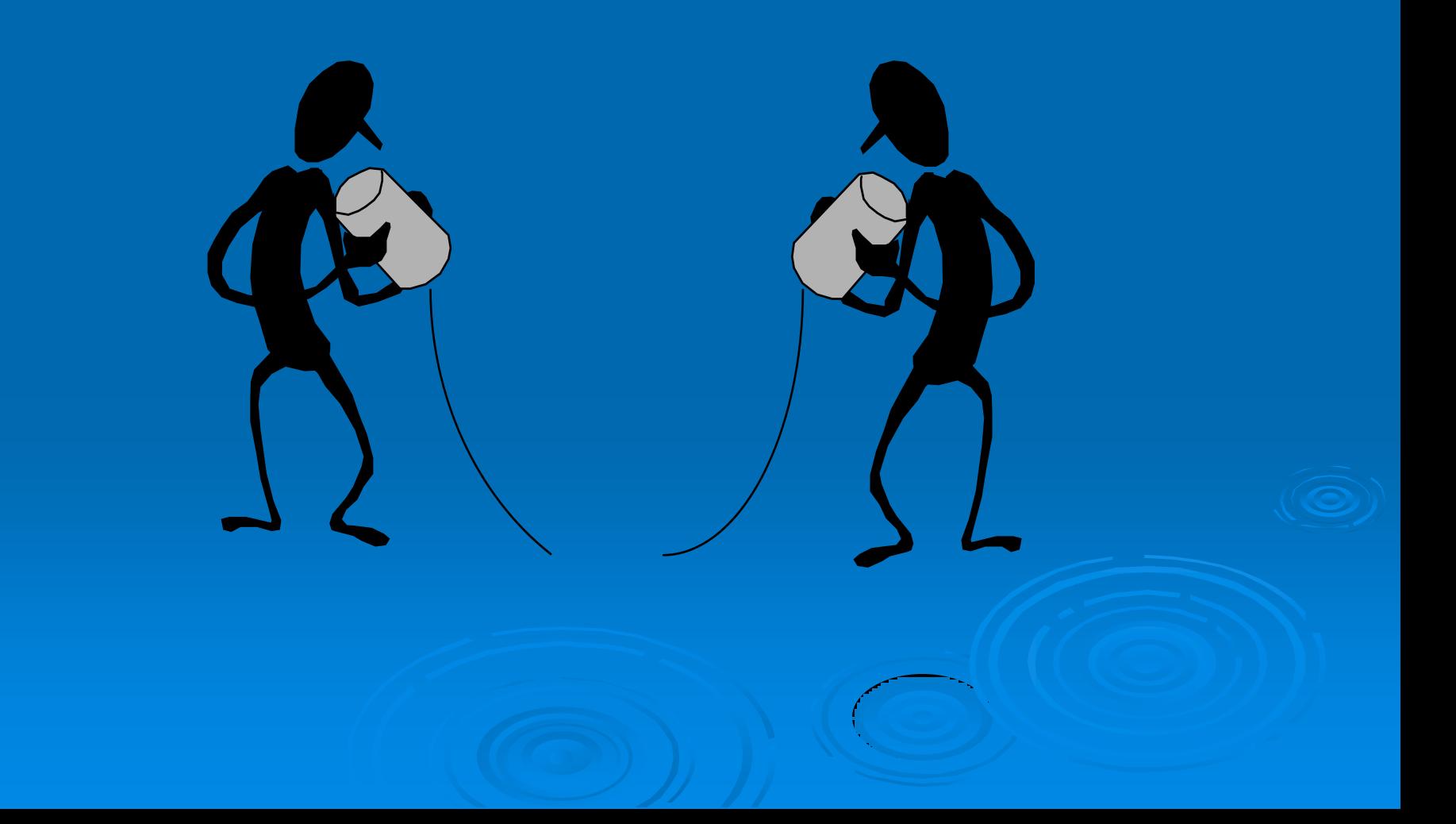